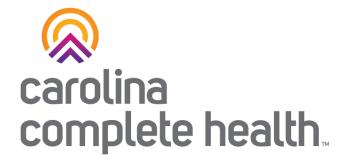

#### Secure Provider Portal Overview

Login and Create Claim Last updated: February 2024

**Confidential and Proprietary Information** 

# Provider Portal Registration & Login

### Portal Registration: provider.carolinacompletehealth.com

Tip: add no-reply@mail.entrykeyid.com to your email contacts

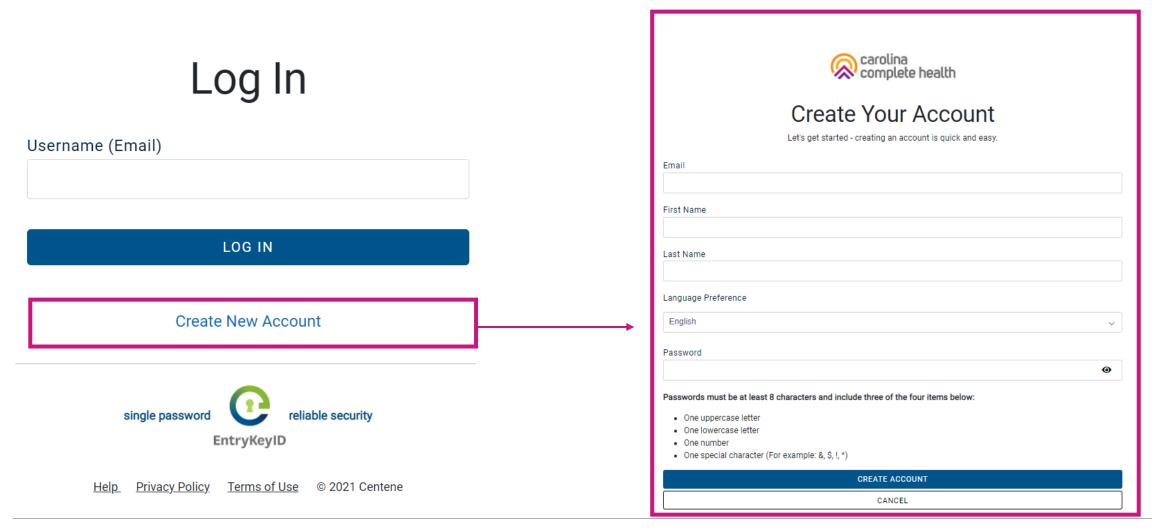

#### Portal Login

## Log In

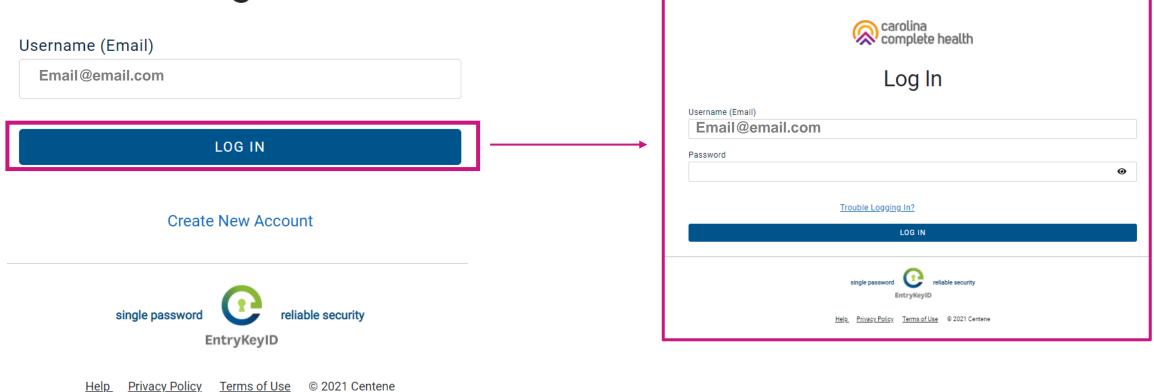

#### **Portal Banner**

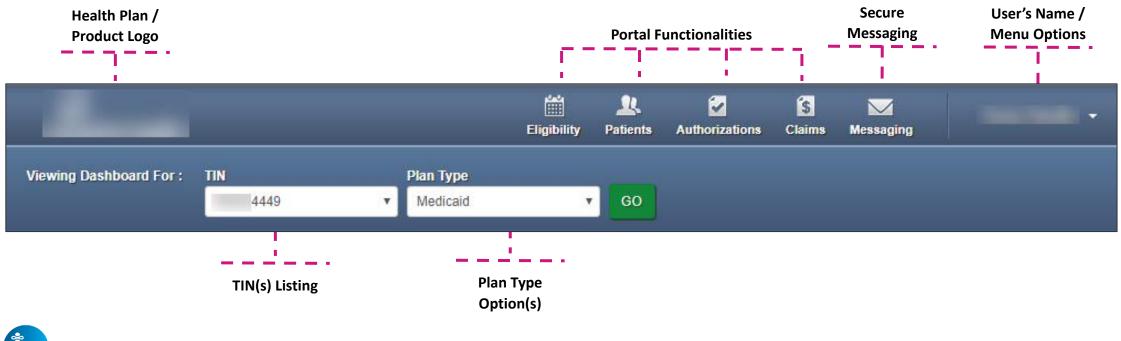

Tips

- Portal functionality / access is based on the user's permissions
- **Plan Type** drop-down options are automatically assigned based on how the TIN is set-up in our systems, and the products offered by the Health Plan

#### Portal Home Page – Verified Portal Account

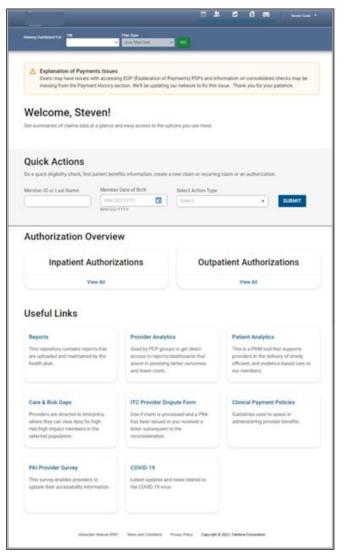

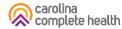

#### Portal Registration & Login Tips

- Registration is required for access to the portal
  - Carolina Complete Health is responsible for verifying and setting up the original user/registrant for your TIN. This is your Account Manager. Reach out to your Provider Engagement Administrator for support setting up the Account Manager.
- Portal accounts cannot be shared
  - Each person within a provider organization who needs access to the portal, must compete the portal registration
- For a portal user to register, their TIN must be loaded in our systems
  - Allow at least two business days for portal to reflect updates in back-end systems
- There is no limit on the number of TINs a portal user can add to their portal account
- Portal users must log into the portal every 90 days to prevent their account from being locked due to inactivity
- The Forgot Password / Unlock Account link on the Secure Provider Portal login page, cannot be used to unlock a portal account, that is locked due to inactivity

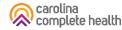

# Portal Functionality: Claims

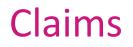

Providers are able to use the portal to:

- Access up to 24 months of claims-related history
- Submit new claim
- Correct claims
- Batch claims

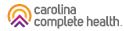

#### **Accessing Claims**

To access all claim-related information, click **Claims** in the portal toolbar.

Under Claims Overview, to access claims in the associated status count, click **View All**.

Tip: Navigating to Rejected, Denied, and/or Pending claims, [each] will open in a new tab or window. Once you are finished reviewing the selected information, close the tab or window to prevent system performance issues.

|                                                     | Medicaid v GO                                                                                                    |                          |
|-----------------------------------------------------|----------------------------------------------------------------------------------------------------|--------------------------|
|                                                     | COP (Explanation of Payments) PDFs and inform<br>on. We'll be updating our network to fix this issu               |                          |
|                                                     | tion of InterQual Connect <sup>™</sup> in our Secure Portal,<br>on, please visit the Provider News section at htt |                          |
| Welcome, !                                          |                                                                                                    |                          |
| Get summaries of claims data at a glance and e      | easy access to the options you use most.                                                                          |                          |
|                                                     |                                                                                                    |                          |
| Admin Settings                                      |                                                                                                    |                          |
| Add and manage user access and information.         |                                                                                                    |                          |
| +2                                                  | D*                                                                                                    | 0.                       |
| Add User                                            | Edit User Access                                                                                                  | Add a TIN                |
|                                                     |                                                                                                    |                          |
| Quick Actions                                       |                                                                                                    |                          |
| Do a quick eligibility check, find patient benefits | information, create a new claim or recurring cla                                                                  | aim or an authorization. |
| Member ID or Last Name Member Da                    | te of Birth Select Action Type                                                                                    |                          |
| MM/DD/YYY                                           | Select                                                                                                    | - SUBMIT                 |
|                                                     |                                                                                                    |                          |
| Claims Overview                                     |                                                                                                    |                          |
| Shows claims for the last 30 days from today's d    | date.                                                                                                    |                          |
|                                                     | DENIED                                                                                                    | PENDING                  |
| REJECTED                                            |                                                                                                    |                          |

#### Claims Dashboard

| Claims                                                                                                    |                                       |                                            |          |              |                                             |                                  |    |
|----------------------------------------------------------------------------------------------------|---------------------------------------|--------------------------------------------|----------|--------------|---------------------------------------------|----------------------------------|----|
| From To                                                                                                    |                                       |                                            |          |              |                                             |                                  |    |
| 01/19/2023                                                                                                    | CHANGE DATES                          |                                            |          |              |                                             |                                  |    |
| MM/DD/YYYY MM/DD/YYYY                                                                                                    |                                       |                                            |          |              |                                             |                                  |    |
| REJECTED                                                                                                    | DENIEL                                | 0                                          |          |              | PEND                                        | NG                               |    |
| 0                                                                                                    | 125                                   |                                            |          |              | 65                                          | б                                |    |
| View All                                                                                                    | View Al                               | 1                                          |          |              | View                                        | AII                              |    |
| Shows claims for the last 30 days, from today's date                                                                                                    |                                       |                                            |          |              |                                             |                                  |    |
| Search for Claims                                                                                                    |                                       |                                            |          |              | ADV                                         | ANCED SEAR                       | CH |
| The data available for Search by Member Info<br>search.                                                                                                    | is limited to the last 30 da          | ays. For speci                             | fic date | range search | n, please us                                | e the advanced                   |    |
| Check Status by Claim Number                                                                                                    | Search                                | by Memb                                    | er Inf   | D            |                                             |                                  |    |
| Enter Claim Number                                                                                                    | Enter Last                            | Name or Men                                | nber ID  | Date of Bi   | rth                                         |                                  |    |
| CHEC                                                                                                    |                                       |                                            |          | mm/dd/y      | ууу 🗖                                       | SEARCH                           |    |
| inter up to 10, separated by commas                                                                                                    |                                       |                                            |          | MM/DD/YY     |                                             |                                  |    |
| Enter up to 10, separated by commas Create Claims Start a CMS 1500 / Professional or                                                                                                    |                                       | I EDI / Batch                              |          |              | ~                                           |                                  |    |
| Create Claims<br>Start a CMS 1500 / Professional or                                                                                                    |                                       | I EDI / Batch                              |          |              | DRAFT                                       | 0                                |    |
| Create Claims<br>Start a CMS 1500 / Professional or                                                                                                    |                                       | I EDI / Batch                              |          | MM/DD/YY     | DRAFT                                       | 0<br>ew All                      | )  |
| Create Claims<br>Start a CMS 1500 / Professional or<br>CMS UB-04 / Institutional Claim                                                                                                    |                                       | I EDI / Batch                              |          | MM/DD/YY     | DRAFT                                       | 0                                | )  |
| Create Claims<br>Start a CMS 1500 / Professional or<br>CMS UB-04 / Institutional Claim                                                                                                    | ce Upload                             |                                            |          | MM/DD/YY     | DRAF<br>Vi<br>st 30 days, fm                | O<br>ew All<br>om today's date.  |    |
| Create Claims Start a CMS 1500 / Professional or CMS UB-04 / Institutional Claim Manage Finances Explanation of Payment (EOP) Wew Wircent payment transactions, including Starbonosdable ECDE, clacker underg. dates and payment                                                         | co Upload<br>Reports &<br>co Batch Cl | t Tools                                    |          | MM/DD/YY     | DRAFT<br>Vi<br>st 30 days, frr<br>PAIL      | 0<br>ew All                      |    |
| Enter up to 10, separated by commas  Create Claims  Start a CMS 1500 / Professional or CMS UB-04 / Institutional Claim  Manage Finances  Explanation of Payment (EOP)  Areval recent payment transactions, including  Stormodadable EOPs, check numbers, dates and payment  immunts.     | co Upload<br>Reports &                | t Tools                                    |          | MM/DD/YY     | TY<br>DRAFT<br>Vi<br>st 30 days, fn<br>PAIE | 0<br>ew All<br>om today's date.  |    |
| Enter up to 10, separated by commas Create Claims Start a CMS 1500 / Professional or                                                                                                    | co Upload<br>Reports &<br>co Batch Cl | t Tools                                    |          | La           | TY<br>DRAFT<br>Vi<br>st 30 days, fr<br>PAIE | 0<br>ew All<br>orm today's date. |    |
| Enter up to 10, separated by commas  Create Claims  Start a CMS 1500 / Professional or CMS UB-04 / Institutional Claim  Manage Finances  Explanation of Payment (EOP)  Area directly purpert framactions, including Ibomonadable EOPs, check numbers, dates and payment  So View all EOP | co Upload<br>Reports &<br>co Batch Cl | t Tools                                    |          | La           | TY<br>DRAFT<br>Vi<br>st 30 days, fr<br>PAIE | 0<br>ew All<br>om today's date.  |    |
| Enter up to 10, separated by commas Create Claims Start a CMS 1500 / Professional or CMS UB-04 / Institutional Claim Manage Finances Explanation of Payment (EOP) Vew Witcent payment transactions, including sourceated EOPs, check numbers, dates and payment amounts.                 | co Upload<br>Reports &<br>co Batch Cl | t <b>Tools</b><br>aims Report<br>ddit Tool |          | La           | V<br>DRAFT<br>Vi<br>st 30 days, fr<br>PAIC  | 0<br>ew All<br>om today's date.  |    |

- The new Claims Dashboard provides an easy view and access to claims / claims-related information:
  - o Claims Tiles by status
  - o Claim Search options
  - o Claim Submission Methods
  - o Managing Finances (i.e., EOPs, Paid Claims, etc.)
  - o Claim Audit Tool, where available
  - o Resources

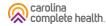

#### Claims Dashboard – Change Dates

| Claims                                                                                                    |                                                       |                                        |                                           |
|----------------------------------------------------------------------------------------------------|-------------------------------------------------------|----------------------------------------|-------------------------------------------|
| rom To<br>01/19/2023                                                                                                    | CHANGE DATES                                          |                                        |                                           |
| 01/19/2023  02/18/2023  MM/DD/YYYY                                                                                                    | CHANGE DATES                                          |                                        |                                           |
| REJECTED                                                                                                    | DENIED                                                | PENDIN                                 | G                                         |
| 0                                                                                                    | 125                                                   | 656                                    |                                           |
| View All                                                                                                    | View All                                              | View Al                                |                                           |
| hows claims for the last 30 days, from today's date.                                                                                                    |                                                       |                                        |                                           |
| Search for Claims                                                                                                    |                                                       | ADV/A                                  | NCED SEARCH                               |
| he data available for Search by Member Info is                                                                                                    | limited to the last 30 days. For specific date n      |                                        |                                           |
| earch.                                                                                                    |                                                       |                                        |                                           |
| Check Status by Claim Number                                                                                                    | Search by Member Info<br>Enter Last Name or Member ID | Date of Birth                          |                                           |
| CHECK                                                                                                    |                                                       | mm/dd/yyyy                             | SEARCH                                    |
| inter up to 10, separated by commas                                                                                                    |                                                       | MM/DD/YYYY                             |                                           |
| Start a CMS 1500 / Professional or<br>CMS UB-04 / Institutional Claim                                                                                                | 😦 Upload EDI / Batch                                  | DRAFT                                  |                                           |
|                                                                                                    |                                                       | Miou                                   |                                           |
|                                                                                                    |                                                       | Viev                                   |                                           |
|                                                                                                    |                                                       | Last 30 days, from                     | n today's date.                           |
| Managa Finances                                                                                                    |                                                       |                                        | n today's date.                           |
|                                                                                                    | Paparte & Taols                                       | Last 30 days, from                     |                                           |
| Explanation of Payment (EOP)                                                                                                    | Reports & Tools                                       | Last 30 days, from                     | n today's date.                           |
| Explanation of Payment (EOP)<br>few all recent payment transactions, including<br>lownloadable EOPs, check numbers, dates and payment                                |                                                       | Last 30 days, from<br>PAID             | CLAIMS                                    |
| Manage Finances<br>Explanation of Payment (EOP)<br>Invine a recent payment transactions, including<br>Invine added EOPs, check numbers, dates and payment<br>months. | GD Batch Claims Report                                | Last 30 days, from<br>PAID             | CLAIMS<br>72                              |
| Explanation of Payment (EOP)<br>New all recent payment transactions, including<br>ownloadable EOPs, check numbers, dates and payment<br>mounts.                      | GD Batch Claims Report                                | Last 30 days, from<br>PAID<br>6<br>Vie | CLAIMS<br>72                              |
| Explanation of Payment (EOP)<br>fer all recent payment transactions, including<br>ownoadable EOPs, check numbers, dates and payment<br>mounts:<br>25 View all EOP    | GD Batch Claims Report                                | Last 30 days, from<br>PAID<br>6<br>Vie | CLAIMS<br>72                              |
| Explanation of Payment (EOP)<br>New all recent payment transactions, including<br>howinoadable EOPs, check numbers, dates and payment<br>mounts.                     | GD Batch Claims Report                                | Last 30 days, from<br>PAID<br>6<br>Vie | CLAIMS<br>72<br>mv All<br>m today's date. |

- Informational text displays immediately under the date fields providing required date format.
- Dates can be manually entered or pasted in the From / To boxes.
- Calendar pop-up makes it easier to change dates.
- Once a date is selected, informational text displays in red to provide guidance.

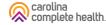

## Claims Dashboard – Change Dates Calendar Options

There are two ways to change the date range.

#### <u>Manually</u>

- 1. Type desired date range in **From** and **To** fields.
- 2. Click **CHANGE DATES**. The page will refresh to display Rejected, Denied, and Pending counts for the new date range.

#### Calendar Pop-Up

- 1. Click Calendar icon. The calendar pop-up displays.
- 2. Use the arrows to view and select desired date in **From** and **To** fields.
- 3. Click **CHANGE DATES**. The page will refresh to display Rejected, Denied, and Pending counts for the new date range.

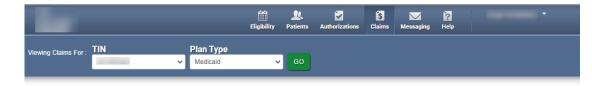

#### Claims

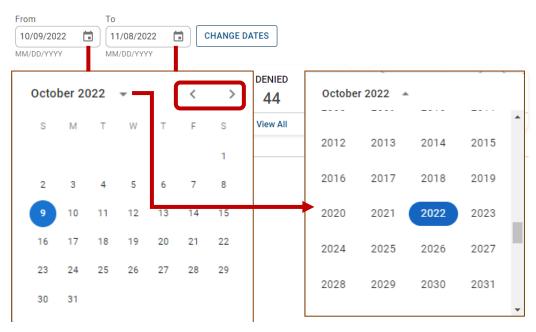

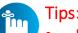

- Portal users can access up to 24 months of claim history. The key is the first DOS in the claim must be within the last 24 months from the current date.
- Date Range is limited to a 30-day span at a time.

carolina complete health

#### Claims Dashboard – Claim Status Tiles

| Claims                                                                                                    |                                              |                                                          |
|----------------------------------------------------------------------------------------------------|----------------------------------------------|----------------------------------------------------------|
| From To                                                                                                    |                                              |                                                          |
| 01/19/2023  O2/18/2023  MM/DD/YYYY                                                                                                    | CHANGE DATES                                 |                                                          |
| REJECTED                                                                                                    | DENIED                                       | PENDING                                                  |
| 0                                                                                                    | 125                                          | 656                                                      |
| View All                                                                                                    | View All                                     | View All                                                 |
| Shows claims for the last 30 days, from today's date.                                                                                                    |                                              |                                                          |
| Search for Claims                                                                                                    |                                              |                                                          |
| The data available for Search by Member Info is I                                                                                                    | mited to the last 30 days. For specific date | ADVANCED SEARCH<br>range search, please use the advanced |
| earch.                                                                                                    |                                              |                                                          |
| Check Status by Claim Number                                                                                                    | Search by Member Inf                         |                                                          |
| CHECK                                                                                                    |                                              | mm/dd/yyyy                                               |
| Enter up to 10, separated by commas                                                                                                    |                                              | MM/DD/YYYY                                               |
| Start a CMS 1500 / Professional or<br>CMS UB-04 / Institutional Claim                                                                                              | CD Upload EDI / Batch                        | DRAFT CLAIMS<br>0<br>View All                            |
|                                                                                                    |                                              | Last 30 days, from today's date.                         |
| Manage Finances                                                                                                    |                                              | Last 30 days, from today's date.                         |
|                                                                                                    | Reports & Tools                              | Last 30 days, from today's date.                         |
| Explanation of Payment (EOP)<br>New all recent payment transactions, including<br>wornbadable EOPs, check numbers, dates and payment                               | GD Batch Claims Report                       |                                                          |
| Explanation of Payment (EOP)<br>lev all recent payment transactions, including<br>winiadable EOPs, check numbers, dates and payment<br>mounts.                     |                                              | Paid CLAIMS                                              |
| Manage Finances<br>Explanation of Payment (EOP)<br>Area at recent gayment branactions, including<br>commondate EOPs, check numbers, dates and payment<br>mounts.   | GD Batch Claims Report                       | PAID CLAIMS<br>672                                       |
| Explanation of Payment (EOP)<br>New all recent payment transactions, including<br>womloadable EOPs, check numbers, dates and payment<br>mounts.                    | GD Batch Claims Report                       | PAID CLAIMS<br>672<br>View All                           |
| Explanation of Payment (EOP)<br>leve al recent payment transactions, including<br>ownoladable EOPs, check numbers, dates and payment<br>mounts.<br>SP View all EOP | GD Batch Claims Report                       | PAID CLAIMS<br>672<br>View All                           |

- The Claims Status Tiles displays the count for the respective status.
- Informational note displays advising 30-day default display.
- Portal users click **View All** to access claims based on status.

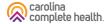

#### Claims Dashboard – Search for Claims

| From To<br>01/19/2023 D<br>MM/DD/YYYY MA/DD/Y<br>REJECTED<br>0<br>View All<br>Shows claims for the last 30 days, from<br>Search for Claim | Y<br>today's date. | DENIED<br>125<br>View All                                       |          | PENDING<br>656<br>View All                          |             |
|----------------------------------------------------------------------------------------------------|--------------------|-----------------------------------------------------------------|----------|-----------------------------------------------------|-------------|
| MM/DD/YYYY MM/DD/Y<br>REJECTED<br>O<br>View All<br>shows claims for the last 30 days, fro                                                 | Y<br>today's date. | DENIED<br>125                                                   |          | 656<br>View All                                     |             |
| REJECTED<br>O<br>View All<br>Shows claims for the last 30 days, fro                                                                       | today's date.      | 125                                                             |          | 656<br>View All                                     |             |
| O<br>View All<br>shows claims for the last 30 days, fro                                                                                   |                    | 125                                                             |          | 656<br>View All                                     |             |
| View All                                                                                                    |                    | Part - Col                                                      |          | View All                                            |             |
| Shows claims for the last 30 days, fro                                                                                                    |                    | View All                                                        |          |                                                     |             |
|                                                                                                    |                    |                                                                 |          | ADVANCE                                             |             |
| Enter up to 10, separated by comm                                                                                                    |                    |                                                                 | MM/DD/YY | YYY                                                 |             |
| Start a CMS 1500 / Profes                                                                                                    |                    | 😦 Upload EDI / Batc                                             | h        | DRAFT CLA                                           | IMS         |
| Start a CMS 1500 / Profes                                                                                                    |                    | GĐ Upload EDI / Batc                                            | h        | DRAFT CLA                                           | MMS         |
|                                                                                                    |                    | GD Upload EDI / Batc                                            |          | 0<br>View All                                       |             |
| Start a CMS 1500 / Profes                                                                                                    |                    | ep Upload EDI / Bate                                            |          | 0                                                   |             |
| Start a CMS 1500 / Profes                                                                                                    | ilm                | co Upload EDI / Batc                                            |          | 0<br>View All                                       |             |
| Start a CMS 1500 / Profes<br>CMS UB-04 / Institutional f                                                                                  | ilm<br>S           |                                                                 |          | O<br>View All<br>ast 30 days, from tod              | lay's date. |
| Start a CMS 1500 / Profes<br>CMS UB-04 / Institutional d<br>Manage Finance                                                                | ilm<br>(EOP)       | co Upload EDI / Batc<br>Reports & Tools<br>co Batch Claims Repo | La       | 0<br>View All                                       | lay's date. |
| Start a CMS 1500 / Profes                                                                                                    | ilm<br>(EOP)       | Reports & Tools                                                 | La       | O<br>View All<br>asst 30 days, from tod<br>PAID CLA | lay's date. |

- Claims search options from the claims dashboard.
- Portal users can search up to 10 claims at once, by adding a comma, after each Claim Number, but no space following the comma(s).
- Search button, replaced with a hyperlink, and renamed Advanced Search.

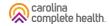

#### Claims Dashboard – Claims Search Options

In the portal, there are three ways to search for claims:

- 1. Complete the Check Status by Claim Number
- 2. Complete the **Search by Member** Info, or
- 3. Use the Advanced Search

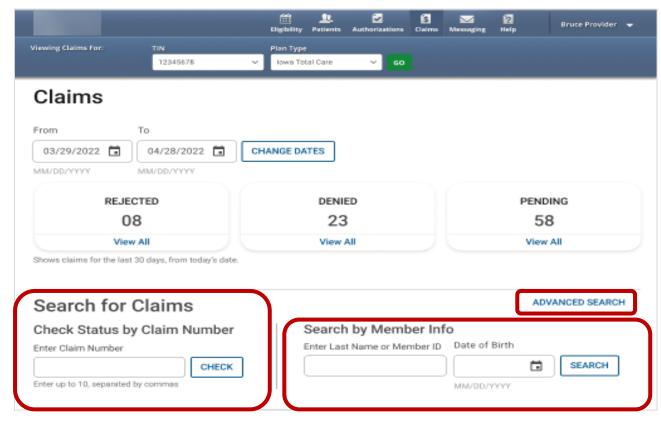

**Tip**: In the Check Status by Claim Number, enter up to 10 Claim Numbers separated by commas, but no spaces. For example, you would enter V290XXP00010,V300XXE07468,V305XXE01234 (no space after the comma and upper-case letters).

carolina complete health.

#### Claims Dashboard – Advanced Search

| Advanced Search ×                                                                                                    |
|----------------------------------------------------------------------------------------------------|
| Search by one or more of the following:<br>Note: Last Name searches are more effective when member DOB is<br>provided. Service Date Range is searchable 30 days at a time. |
| Member Last Name                                                                                                    |
| Member ID Member DOB                                                                                                    |
| mm/dd/yyyy i<br>MM/DD/YYYY                                                                                                    |
| Provider NPI                                                                                                    |
| Enter up to 10, separated by<br>commas                                                                                                    |
| Reconsideration Number                                                                                                    |
| SEARCH                                                                                                    |

- Search pop-up renamed "Advanced Search".
- Right scrollbar added, to view available options.
- Can search up to 10 Claim Numbers by separating them by a comma, but no spaces.
- Portal users can search by Total Charged Amount.
- Field errors provide data and/or format guidance.

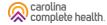

#### Claims Dashboard – Advanced Search Onscreen Errors

Onscreen errors provide guidance on acceptable format and/or data.

| Advanced Search ×                                                                                                    | Advanced Search ×                                                                                                    | Advanced Search ×                                                                                                    |
|----------------------------------------------------------------------------------------------------|----------------------------------------------------------------------------------------------------|----------------------------------------------------------------------------------------------------|
| Advanced Search         Search by one or more of the following:         Note: Last Name searches are more effective when member DOB is provided.         Member Last Name         Smith9         Only enter letters, apostrophe, and hyphen in this field         Member ID         &         Special characters are not accepted in this field         Member DOB         MM/DD/YYYY         Provider NPI         98765432A         Only enter numbers in this field         Member         Special characters are not accepted in this field         Member DOB         @         MM/DD/YYYY         Provider NPI         98765432A         @         Special characters are not accepted in this field         Reconsideration Number         &         Special characters are not accepted in this field         Special characters are not accepted in this field         Service Date Range         From       To         O1/10/2022       Enter date after From date         Total Charged Amount       Enter date after From date         Total Charged Amount       Less than | Advanced Search         Search by one or more of the following:         Note: Last Name searches are more effective when member DOB is provided.         Member Last Name         Smith9         Only enter letters and a hyphen in this field         Member DOB         Member DOB         MM/DD/YYYY         Provider NPI         98765432A         Only enter numbers in this field         Claim Number         Special characters are not accepted in this field         Reconsideration Number         Special characters are not accepted in this field         Service Date Range         From       To         Ot/170/2023       Ot/31/2023         Date cannot be in the future Date cannot be in the future         Total Charged Amount         Greater than       Less than | Advanced Search         Search by one or more of the following:         Note: Last Name searches are more effective when member DOB is provided.         Member Last Name         Smith9         Only enter letters and a hyphen in this field         Member ID         Member DOB         Image: Special characters are not accepted in this field         Reconsideration Number         &         Special characters are not accepted in this field         Service Date Range         From       To         Only OVYYY         Enter a date         Total Charged Amount         Greater than       Less than |
| SEARCH                                                                                                    | SEARCH                                                                                                    | SEARCH                                                                                                    |

#### Claims Dashboard – Create Claims

| Claims                                                                                                    |                                                                    |                                                                                    |                                                                                       |
|----------------------------------------------------------------------------------------------------|--------------------------------------------------------------------|------------------------------------------------------------------------------------|---------------------------------------------------------------------------------------|
| From To                                                                                                    |                                                                    |                                                                                    |                                                                                       |
| 01/19/2023 C2/18/2023 C                                                                                                    | CHANGE DATES                                                       |                                                                                    |                                                                                       |
|                                                                                                    |                                                                    |                                                                                    |                                                                                       |
| REJECTED                                                                                                    | 125                                                                | PENDIN<br>656                                                                      |                                                                                       |
| The second second secon |                                                                    |                                                                                    |                                                                                       |
| View All<br>Shows claims for the last 30 days, from today's date                                                                                                    | View All                                                           | View A                                                                             |                                                                                       |
| nova channa for the has do days, non today a date                                                                                                    |                                                                    |                                                                                    |                                                                                       |
| Search for Claims                                                                                                    |                                                                    | ADV                                                                                | NCED SEARCH                                                                           |
| The data available for Search by Member Info                                                                                                    | is limited to the last 30 days. For specific date ra               |                                                                                    |                                                                                       |
| earch.                                                                                                    |                                                                    |                                                                                    |                                                                                       |
| Check Status by Claim Number                                                                                                    | Search by Member Info                                              |                                                                                    |                                                                                       |
| Inter Claim Number                                                                                                    | Enter Last Name or Member ID                                       | Date of Birth                                                                      |                                                                                       |
| CHEC                                                                                                    |                                                                    |                                                                                    | SEARCH                                                                                |
|                                                                                                    |                                                                    | mm/dd/yyyy                                                                         | SEARCH                                                                                |
| Inter up to 10, separated by commas Create Claims Start a CMS 1500 / Professional or                                                                                                    |                                                                    | mm/dd/yyyy                                                                         | CLAIMS                                                                                |
| Inter up to 10, separated by commas Create Claims Start a CMS 1500 / Professional or                                                                                                    |                                                                    | mm/dd/yyyy                                                                         | claims<br>D                                                                           |
| Enter up to 10, separated by commas Create Claims Start a CMS 1500 / Professional or                                                                                                    |                                                                    | mm/dd/yyyy 🖹 MM/DD/YYYY DRAFT                                                      | CLAIMS<br>D<br>w All                                                                  |
| Enter up to 10, separated by commas Create Claims Start a CMS 1500 / Professional or                                                                                                    |                                                                    | mm/dd/yyyy                                                                         | CLAIMS<br>D<br>w All                                                                  |
| cnter up to 10, separated by commas<br>Create Claims<br>Start a CMS 1500 / Professional or<br>CMS UB-04 / Institutional Claim                                                                                                    |                                                                    | mm/dd/yyyy 🖹 MM/DD/YYYY DRAFT                                                      | CLAIMS<br>D<br>w All                                                                  |
| Create Claims<br>Start a CMS 1500 / Professional or<br>CMS UB-04 / Institutional Claim                                                                                                    | Go Upload EDI / Batch                                              | mm/dd/yyyy 🖻<br>MM/DD/YYYY<br>DRAFT<br>U<br>Last 30 days, fro                      | CLAIMS<br>D<br>w All<br>m today's date.                                               |
| Create Claims<br>Start a CMS 1900 / Professional or<br>CMS UB-04 / Institutional Claim<br>Manage Finances<br>Explanation of Payment (EOP)                                                                                                    | co Upload EDI / Batch<br>Reports & Tools                           | mm/dd/yyyy 🗃<br>MM/DD/YYYY<br>DRAFT<br>Vie<br>Last 30 days, fro                    | CLAIMS<br>D<br>w All<br>n today's date.                                               |
| Create Claims Start a CMS 1500 / Professional or CMS UB-04 / Institutional Claim Manage Finances Explanation of Payment (EOP) Area at reast payment transactions, including Mere at reast payment transactions, including                                                                                                    | Go Upload EDI / Batch                                              | mm/dd/yyyy 🖹<br>MM/DD/YYYY<br>DRAFT<br>Last 30 days, fro<br>PAID                   | CLAIMS<br>0<br>w All<br>m today's date.<br>CLAIMS<br>72                               |
| Inter up to 10, separated by commas Create Claims Start a CMS 1500 / Professional or CMS UB-04 / Institutional Claim Manage Finances Explanation of Payment (EOP) Area at reaser asyment transactions, including immunits.                                                                                                    | GD Upload EDI / Batch<br>Reports & Tools<br>GD Batch Claims Report | mm/dd/yyyy 🖹<br>MM/DD/YYYY<br>DRAFT<br>Vie<br>Last 30 days, fro<br>PAID<br>C<br>Vi | CLAIMS<br>D<br>w All<br>m today's date.<br>CLAIMS<br>772<br>aw All                    |
| Inter up to 10, separated by commas Create Claims Start a CMS 1500 / Professional or CMS UB-04 / Institutional Claim Manage Finances Explanation of Payment (EOP) free all recent payment fanaactors, including mounts.                                                                                                    | GD Upload EDI / Batch<br>Reports & Tools<br>GD Batch Claims Report | mm/dd/yyyy 🖹<br>MM/DD/YYYY<br>DRAFT<br>Vie<br>Last 30 days, fro<br>PAID<br>C<br>Vi | CLAIMS<br>0<br>w All<br>m today's date.<br>CLAIMS<br>72                               |
| Create Claims Start a CMS 1500 / Professional or CMS UB-04 / Institutional Claim Manage Finances Explanation of Payment (EOP) Were all recent payment transactions, including Sp View all EOP                                                                                                    | GD Upload EDI / Batch<br>Reports & Tools<br>GD Batch Claims Report | mm/dd/yyyy 🖹<br>MM/DD/YYYY<br>DRAFT<br>Vie<br>Last 30 days, fro<br>PAID<br>C<br>Vi | CLAIMS<br>D<br>w All<br>m today's date.<br>CLAIMS<br>772<br>aw All                    |
| Enter up to 10, separated by commas  Create Claims  Start a CMS 1500 / Professional or CMS UB-04 / Institutional Claim  Manage Finances  Explanation of Payment (EOP)  Were al recent payment framactions, including  Merours.                                                                                                    | GD Upload EDI / Batch<br>Reports & Tools<br>GD Batch Claims Report | mm/dd/yyyy 🖹<br>MM/DD/YYYY<br>DRAFT<br>Vie<br>Last 30 days, fro<br>PAID<br>C<br>Vi | CLAIMS<br>D<br>w All<br>m today's date.<br>CLAIMS<br>72<br>ww All<br>om today's date. |

- From the landing page, scroll down to Create Claim options.
- Replaced Create Claim button, with "Start a CMS 1500 / Professional or CMS UB-04 / Institutional Claim".
- Member Eligibility check added and required to create an Institutional or Professional claim.
- Easy access to Draft Claims, Recurring (*where available*), and Upload EDI / Batch.

carolina complete health.

#### Claims Dashboard – Manage Finances

| Claims                                                                                                    |                                                       |                                  |
|----------------------------------------------------------------------------------------------------|-------------------------------------------------------|----------------------------------|
| From To                                                                                                    |                                                       |                                  |
| 01/19/2023                                                                                                    | CHANGE DATES                                          |                                  |
| MM/DD/YYYY MM/DD/YYYY                                                                                                    |                                                       |                                  |
| REJECTED                                                                                                    | DENIED                                                | PENDING                          |
| 0                                                                                                    | 125                                                   | 656                              |
| View All                                                                                                    | View All                                              | View All                         |
| Shows claims for the last 30 days, from today's date.                                                                                                    |                                                       |                                  |
| Search for Claims                                                                                                    |                                                       | ADVANCED SEARCH                  |
| The data available for Search by Member Info is lin                                                                                                    | nited to the last 30 days. For specific date r        |                                  |
| earch.                                                                                                    |                                                       |                                  |
| Check Status by Claim Number<br>Enter Claim Number                                                                                                    | Search by Member Info<br>Enter Last Name or Member ID |                                  |
| CHECK                                                                                                    | Enter Last Name or Member ID                          | Date of Birth mm/dd/yyyy         |
| Enter up to 10, separated by commas                                                                                                    |                                                       | MM/DD/YYYY                       |
|                                                                                                    |                                                       |                                  |
| Create Claims                                                                                                    |                                                       |                                  |
| Start a CMS 1500 / Professional or<br>CMS UB-04 / Institutional Claim                                                                                                  | CO Upload EDI / Batch                                 | DRAFT CLAIMS                     |
|                                                                                                    |                                                       | 0                                |
|                                                                                                    |                                                       | View All                         |
|                                                                                                    |                                                       | Last 30 days, from today's date. |
|                                                                                                    |                                                       |                                  |
|                                                                                                    |                                                       |                                  |
| Manage Finances                                                                                                    |                                                       |                                  |
|                                                                                                    | Reports & Tools                                       |                                  |
| Explanation of Payment (EOP)                                                                                                    | Reports & Tools                                       | PAID CLAIMS<br>672               |
| Manage Finances<br>Explanation of Payment (EOP)<br>Verv all recent payment transactions, including<br>ouroincadable EOPs, check numbers, dates and payment<br>amounts. |                                                       | PAID CLAIMS                      |

- From Claims Dashboard, scroll to 'Manage Finances'
- "View all EOPs" links to existing Payment History tab and information
- Batch Claims Reports link provides quick access to EDI Response Report (i.e., 999, TA1, etc.).
- Claim Audit Tool (*where available*) changed from a tab to a link.

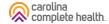

#### Claims Dashboard – Resources Links

| HANGE DATES                      |                                                                                                    |                                                                                                    |                                                                                                    |
|----------------------------------|----------------------------------------------------------------------------------------------------|----------------------------------------------------------------------------------------------------|----------------------------------------------------------------------------------------------------|
| HANGE DATES                      |                                                                                                    |                                                                                                    |                                                                                                    |
| HANGE DATES                      |                                                                                                    |                                                                                                    |                                                                                                    |
|                                  |                                                                                                    |                                                                                                    |                                                                                                    |
|                                  |                                                                                                    |                                                                                                    |                                                                                                    |
| DENIED                           |                                                                                                    | PENDIN                                                                                                    | IG                                                                                                    |
| 125                              |                                                                                                    | 656                                                                                                    |                                                                                                    |
| View All                         |                                                                                                    | View A                                                                                                    | u.                                                                                                    |
|                                  |                                                                                                    |                                                                                                    |                                                                                                    |
|                                  |                                                                                                    | ADVA                                                                                                    | NCED SEARCH                                                                                                    |
| ited to the last 30 days. For sp | ecific date range sea                                                                                                    |                                                                                                    |                                                                                                    |
| Search by Mor                    | ber Info                                                                                                    |                                                                                                    |                                                                                                    |
|                                  |                                                                                                    | Birth                                                                                                    |                                                                                                    |
|                                  |                                                                                                    |                                                                                                    | SEARCH                                                                                                    |
|                                  | MM/DD/                                                                                                    | YYYY                                                                                                    |                                                                                                    |
| GD Upload EDI / Bate             | h                                                                                                    | (                                                                                                    | claims<br>D                                                                                                    |
|                                  |                                                                                                    |                                                                                                    | W All                                                                                                    |
|                                  |                                                                                                    | Last 30 days, fror                                                                                                    | n today's date.                                                                                                    |
|                                  |                                                                                                    |                                                                                                    |                                                                                                    |
| Reports & Tools                  |                                                                                                    | PAID                                                                                                    | CLAIMS                                                                                                    |
|                                  | rt                                                                                                    | 6                                                                                                    | 72                                                                                                    |
| G Claim Audit Tool               |                                                                                                    | Vie                                                                                                    | aw All                                                                                                    |
|                                  |                                                                                                    |                                                                                                    | om today's date.                                                                                                    |
|                                  | View All View All Ited to the last 30 days. For spi Search by Menr Enter Last Name or N Co Upload EDI / Batc Reports & Tools OD Batch Claims Repo | View All  View All  ited to the last 30 days. For specific date range sea  Search by Member Info Enter Last Name or Member ID Date of mm/di MM/0D/  Go Upload EDI / Batch  Reports & Tools Go Batch Claims Report | View All View A<br>View All View A<br>ADV/A<br>Ited to the last 30 days. For specific date range search, please use<br>Search by Member Info<br>Enter Last Name or Member ID Date of Birth<br>mm/dd/yyyy m<br>MM/DD/YYYY<br>MM/DD/YYYY<br>MM/DD/YYY<br>MM/DD/YYYY<br>MM/DD/Y |

• From claims dashboard, scroll to Resources

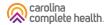

## Create Claim

......

......

#### Create Claim

| _                                                                                                    | Eligibility Patients Aut                             | orizations Claims | Messaging Help      |                                               |
|----------------------------------------------------------------------------------------------------|------------------------------------------------------|-------------------|---------------------|-----------------------------------------------|
| Claims For : TIN Plan Type Medicaid                                                                                                    | ~ 60                                                 |                   |                     |                                               |
| laims                                                                                                    |                                                      |                   |                     |                                               |
| om To                                                                                                    |                                                      |                   |                     |                                               |
| 1/19/2023                                                                                                    | CHANGE DATES                                         |                   |                     |                                               |
| MM/DD/YYYY MM/DD/YYYY                                                                                                    |                                                      |                   |                     |                                               |
| REJECTED                                                                                                    | DENIED                                               |                   |                     | PENDING                                       |
| 0                                                                                                    | 125                                                  |                   |                     | 656                                           |
| View All                                                                                                    | View All                                             |                   |                     | View All                                      |
| ows claims for the last 30 days, from today's date.                                                                                         |                                                      |                   |                     |                                               |
| earch for Claims                                                                                                    |                                                      |                   |                     | ADVANCED SEARCH                               |
| e data available for Search by Member Info is li<br>arch.                                                                                   | mited to the last 30 days.                           | For specific date | e range search, ple | ase use the advanced                          |
| neck Status by Claim Number                                                                                                    | Search by                                            | Member In         | fo                  |                                               |
| ter Claim Number                                                                                                    |                                                      | e or Member ID    |                     |                                               |
| CHECK                                                                                                    |                                                      |                   | mm/dd/yyyy          | SEARCH                                        |
| ter up to 10, separated by commas                                                                                                    |                                                      |                   | MM/DD/YYYY          |                                               |
| reate Claims                                                                                                    |                                                      |                   |                     |                                               |
| Start a CMS 1500 / Professional or                                                                                                    | GO Upload ED                                         | / Batch           | 6                   | DRAFT CLAIMS                                  |
| CMS UB-04 / Institutional Claim                                                                                                    |                                                      |                   |                     | 0                                             |
|                                                                                                    |                                                      |                   |                     | View All                                      |
|                                                                                                    |                                                      |                   | Last 30             | days, from today's date.                      |
|                                                                                                    |                                                      |                   |                     |                                               |
| lanage Finances                                                                                                    |                                                      |                   |                     |                                               |
|                                                                                                    |                                                      |                   |                     |                                               |
| planation of Payment (EOP)                                                                                                    | Reports & To                                         | ols               |                     | PAID CLAIMS                                   |
| w all recent payment transactions, including<br>mloadable EOPs, check numbers, dates and payment                                            | G Batch Claim                                        | Report            |                     | PAID CLAIMS<br>672                            |
| x planation of Payment (EOP)<br>w all recent payment transactions, including<br>winoadable EOPs, check numbers, dates and payment<br>ounts. |                                                      | Report            |                     |                                               |
| w all recent payment transactions, including<br>mloadable EOPs, check numbers, dates and payment<br>punts.                                  | G Batch Claim                                        | Report            | Last 30             | 672                                           |
| v al recent payment transactions, including<br>nitrodable CDPs, check numbers, dates and payment<br>units.                                  | G Batch Claim                                        | Report            | Last 30             | 672<br>View All                               |
| w all recent payment transactions, including<br>wiloadable EOPs, check numbers, dates and payment<br>pounts.                                | G Batch Claim                                        | Report<br>Fool    |                     | 672<br>View All                               |
| w al recent payment transactions, recuting<br>modatable EOP's, check numbers, dates and payment<br>sunts. View all EOP  esources            | <ul> <li>Batch Claim</li> <li>Claim Audit</li> </ul> | Report<br>Fool    |                     | 672<br>View All<br>0 days, from today's date. |
| var recent payment transactions, including<br>modadele EOPs, check numbers, dates and payment<br>vunis.<br>View all EOP                     | <ul> <li>Batch Claim</li> <li>Claim Audit</li> </ul> | Report<br>Fool    |                     | 672<br>View All<br>0 days, from today's date. |

- On the Claims Dashboard, web claim creation options grouped in Create Claims section.
- Create Claim button replaced with a link and renamed, Start a CMS 1500 / Professional or CMS UB-04 / Institutional Claim.
- Recurring Claim link (*where available*), directs to legacy recurring claim creation page.
- Upload EDI button replaced with a link and renamed, Upload EDI / Batch.

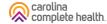

### Create Claim – Individual Web Claim

To begin an individual web claim:

- Click Start a CMS 1500 / Professional or CMS UB-04 / Institutional Claim. The Check Member Eligibility pop-up displays.
- Enter Member ID or Last Name.
- Enter Member's **Date of Birth** (DOB).
- Click **Search**. If the Member is found, the legacy Choose Claim Type page displays.
- Click **Professional Claim** or **Institutional Claim**.

**Tip:** In the Check Member Eligibility pop-up, if the Member is not found by Member Last Name and DOB, use the Member's Medicaid ID and DOB.

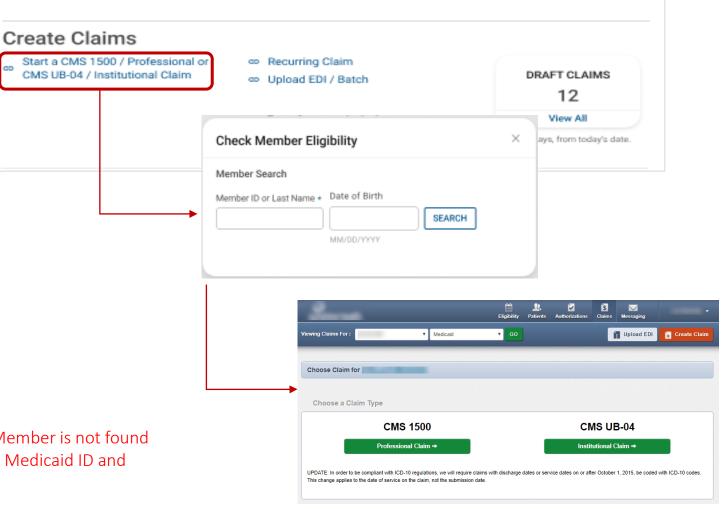

#### Create Claim – Recurring Claim

Where available, to begin a Recurring Claim, click **Recurring Claim**. The legacy Recurring, Get Started page displays.

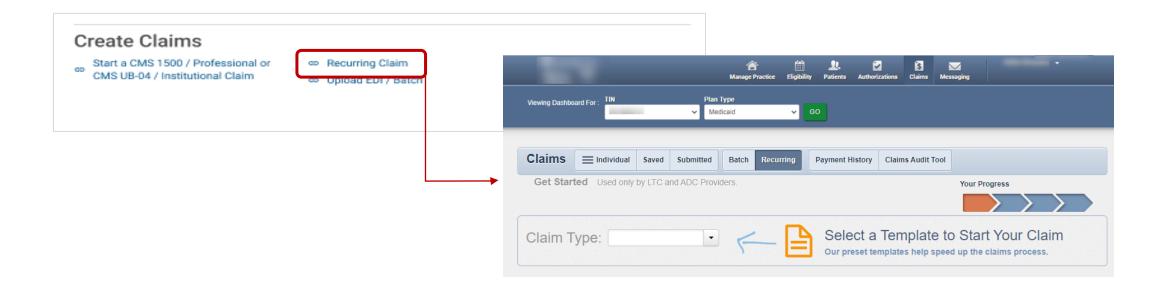

#### Create Claim – Upload EDI / Batch

Click **Upload EDI / Batch** to upload an EDI Batch (837I / 837P). The legacy Batch Claims Upload page displays. Follow onscreen instructions.

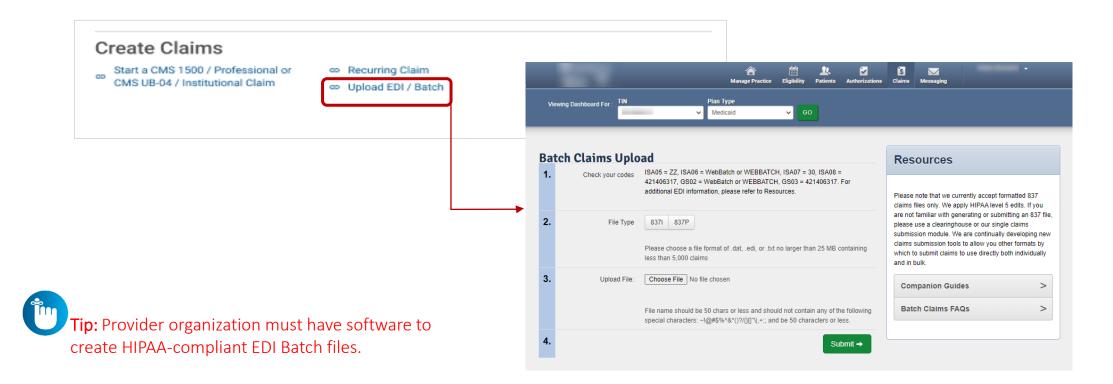

carolina complete health

# Submitting Attachments to Pending Claims

Step 1: Locate the claim on the Claims Status Page Step 2: Navigate to the Pending claim details and select upload document

| Ð                                                                               | Claim<br>Submitted<br>T350M0E12346              | Denied Reconsideration<br>Submitted<br>V444INW11129                                                                                             |
|---------------------------------------------------------------------------------|-------------------------------------------------|----------------------------------------------------------------------------------------------------|
| Member<br>Member Name<br>Date of Birth<br>Member ID<br>Medicaid ID<br>Plan Type | 12/09/2002<br>9543155610<br>Medicaid            | Type and Dates           Type         CMS 1500           Service Dates         10/11/2022 - 10/11/2022           Submit Date         11/15/2022 |
| Payment<br>Billed<br>Paid<br>Payment Date                                       | \$12,000,909.00<br>\$8,250,000.00<br>11/15/2022 | Check # / EFT         091232415           Check Date         11/13/2022           Total Check Amount         \$11,775,045.55                    |
| + copy + v<br>Claim Info                                                        | OID / RECOUP DISPUTE                            |                                                                                                    |
| Original Claim                                                                  | T350MOE12346<br>Pending                         | Associated Documents                                                                                                    |

Step 3: Add documents via drag and drop or by selecting a file.

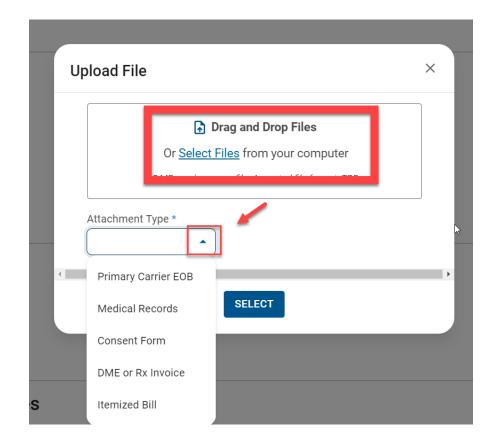

Step 4: Use trash can to delete upload if needed or click submit.

| Or <u>Select Files</u> from your compu              |                                           |  |  |
|-----------------------------------------------------|-------------------------------------------|--|--|
|                                                     | Or <u>Select Files</u> from your computer |  |  |
| 5 MB maximum per file. Accepted file format: TBD    |                                           |  |  |
| Attachment Type * Itemized Bill Test Attachment.pdf | ī                                         |  |  |

Step 5: Confirmation appears at the top of the screen; document is immediately available to see.

| ✓ Your file was submitted        | successfully.             |        |                           | × |
|----------------------------------|---------------------------|--------|---------------------------|---|
| Claim: 册350M0<br>Status: PENDING | DE12346                   |        |                           |   |
| Status. PENDING                  | ~                         | ~      |                           |   |
|                                  | Claim                     | Denied | Reconsideration           |   |
|                                  | Submitted<br>T350M0E12346 |        | Submitted<br>V444INW11129 |   |
|                                  |                           |        |                           |   |

# Portal Functionality: Claim Tips

#### Claims – Submission Tips

- Always check the member's eligibility before submitting a claim
  - If a member is ineligible, claims can be submitted for DOS the member was eligible
- Hover mouse over tabs in the right margin for field-level help on web claims
- To submit a secondary web claim you must complete the Add Coordination of Benefits section on the Diagnosis Codes page and the Primary Insurance fields on the Service Lines page
- On the Service Lines page, always click Save/Update when creating or editing service line(s)
- NPI and Taxonomy should be entered on every claim, except some Atypical Providers
- Portal users can attach up to five (5) separate documents to their web claim submissions (first-time and corrected claims)

#### Claims – Submission Tips (Continued)

- Organizations that upload EDI Batches (i.e. 837P / 837I) via the portal, must monitor the Claims → Batch for EDI response reports (i.e. 999, Audit File, etc.)
- Regardless of submission method, all claims go through the EDI claims process, and are:
  - Accepted and loaded for adjudication, **or**
  - Rejected and will not be processed any further (i.e. front-end EDI rejection)
- Once a web claim goes through the EDI process, the claim number will display on the Claims → Submitted, under the Claim Number column (4<sup>th</sup> column from the left)
  - If the web claim was accepted, use the Claim # to track status on the Individual tab

#### Claims – Tracking / Status Tips

- Voided claims will not display in the portal
- When looking up a claim, the From Date must be on or before the first date of service (DOS) in the claim
- Portal users can access up to 24 months (from the current date) of claims history using the Filter buttons to change the date range
  - Date range is limited to one-month (at a time)

#### Claims – Date Range Criteria Tips

- The Date Range criteria varies by Claims tab:
  - Individual tab is by Date of Service
  - **Submitted** tab is by Date Submitted
  - **Batch** is by Submitted Date
  - **Payment History** is by Check Date

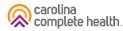

#### **Benefits of Portal Utilization**

- Portal available 24/7
- Cost savings, portal free to submit claims and authorizations
- Better management of patient's care, i.e. care gaps
- Efficiency of electronic authorizations and claim submissions
- Ability to view both patient and provider history/data
- Ability to correct claims

Thank you!

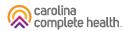